<span id="page-0-0"></span>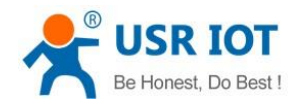

# **USR-IO424T-GR User Manual**

File Version: V1.0.5.01

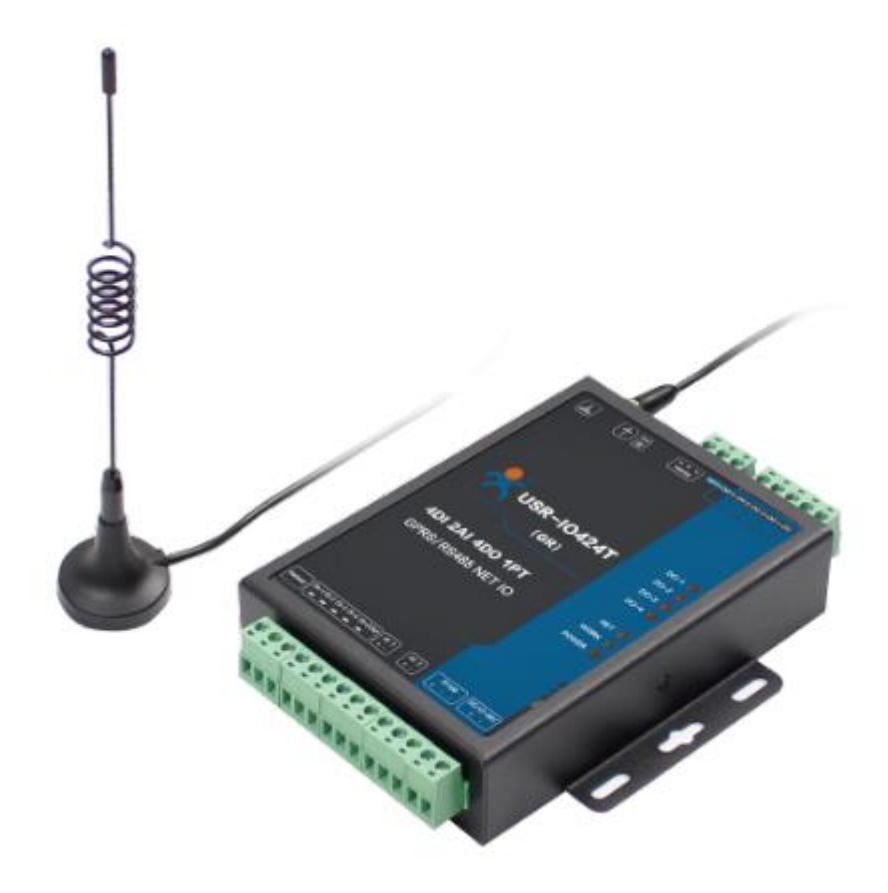

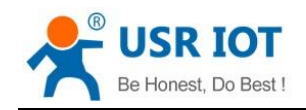

# **Contents**

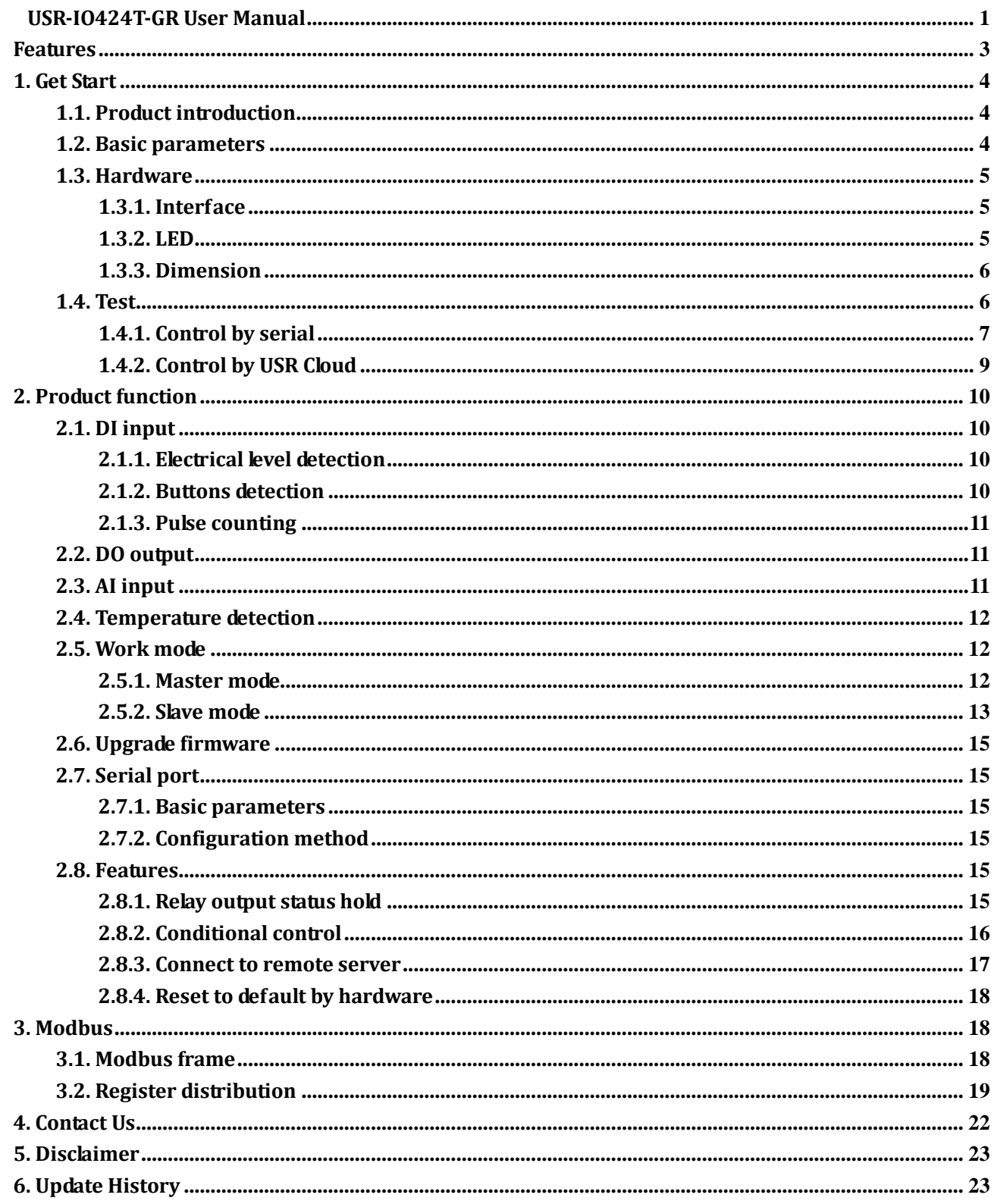

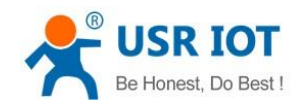

# <span id="page-2-0"></span>**Features**

- Support 4-way Relay output
- Support 4-way input, default is dry contact
- Support 2-way analog input, default are voltage detection
- Support 1-way PT100 temperature input
- Support 8 conditional control command
- Support various function code:  $0x01$ ,  $0x02$ ,  $0x03$ ,  $0x04$ ,  $0x05$ ,  $0x06$ ,  $0x0F$ ,  $0x10$
- Support socket to connect to remote server and TCP Client
- ⚫ Support two work modes: Master mode and Slave mode. Master mode supports connecting to multiple Modbus RTU devices by RS485 cascading connection.
- ⚫ Adopt Modbus RTU protocol data processing. Support Modbus TCP/RTU protocol adaptation.
- Support connecting to USR Cloud.
- Support FTP remote upgrade.
- Support upgrading by RS485.
- Support hardware watchdog.
- Support various LED to indicate work status.
- ⚫ Support power supply over-current, over-voltage, anti-reverse connection protection.

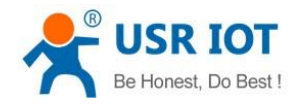

# <span id="page-3-0"></span>**1. Get Start**

If user has any question, please submit it back to customer center: **[h.usriot.com](http://h.usriot.com/)**.

### <span id="page-3-1"></span>**1.1. Product introduction**

USR-IO424T-GR is network IO product which supports 4-way input/output, 2-way analog quantity detection, 1-way temperature detection and Modbus RTU/TCP protocol. Take 'Remote control' as core function and have high usability. User can easily and quickly integrate USR-IO424T-GR into own system to realize remote control which based on GPRS network.

### <span id="page-3-2"></span>**1.2. Basic parameters**

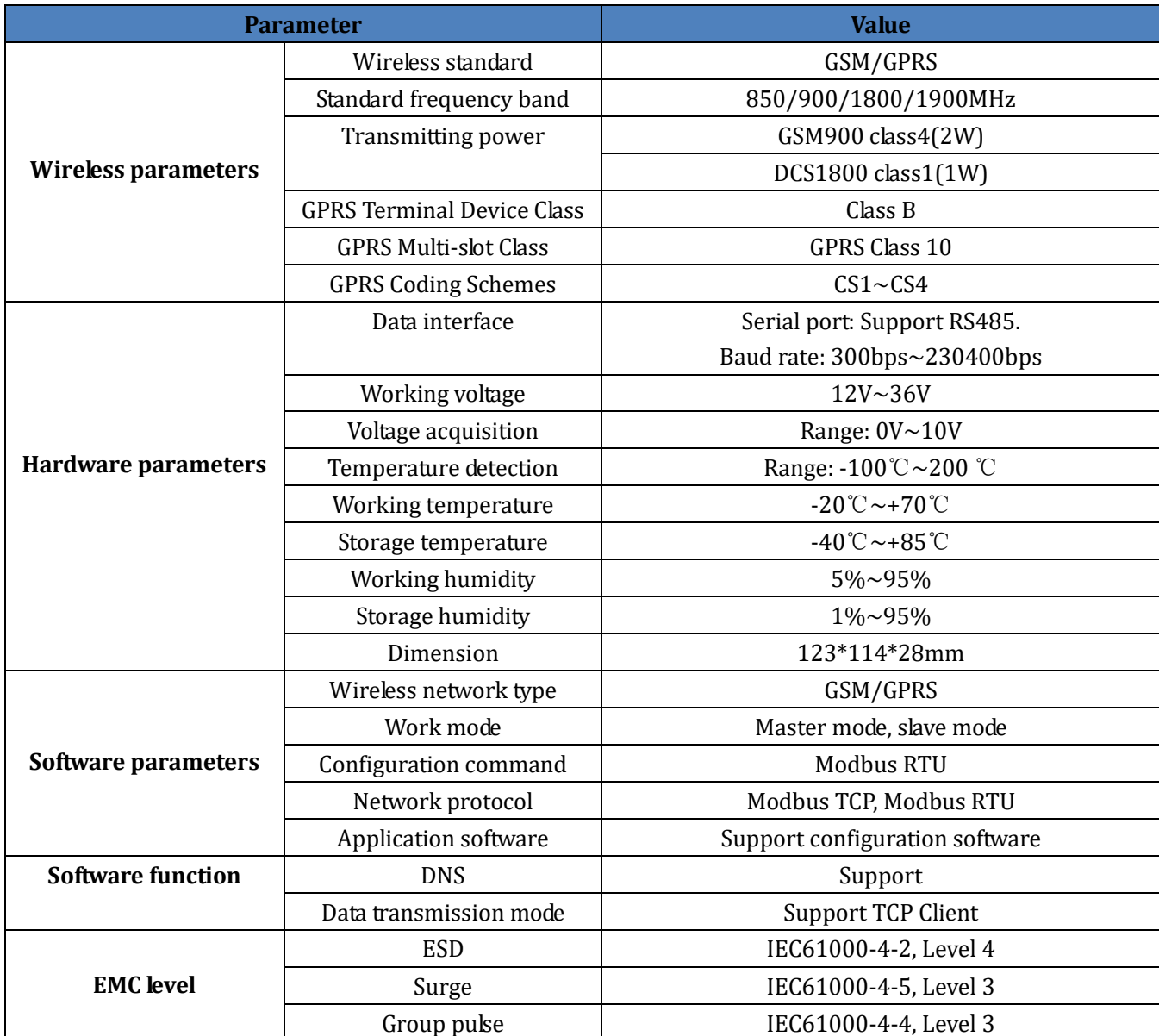

**Figure 1 Basic parameters**

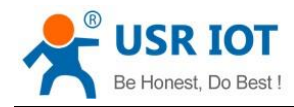

## <span id="page-4-0"></span>**1.3. Hardware**

### <span id="page-4-1"></span>**1.3.1. Interface**

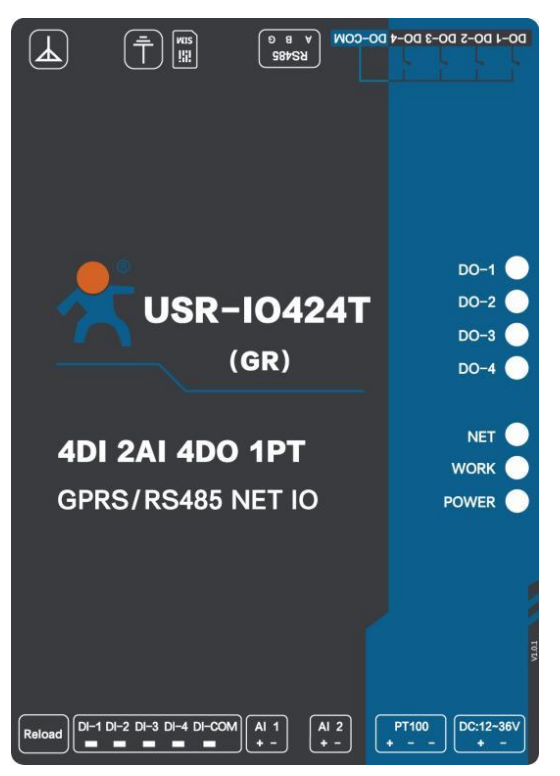

**Figure 2 Product interface diagram**

- ➢ Antenna: GPRS antenna.
- $\triangleright$  SIM card slot.
- ➢ RS485: RS485 interface.
- ➢ DO: DO1~DO4 are 4-way output and DO-COM is common interface.
- ➢ DI: Dry contact input and DI-COM is common interface.
- ➢ AI1, AI2: Analog input interface and reference ground connects to power supply negative pole. Default is voltage acquisition mode and please contact to sales personnel if user needs current acquisition mode.
- ➢ PT100: PT100 three-wire system interface.
- ➢ Power supply: DC 12~36V power supply. Low power supply will cause IO424T-GR can't start.

#### <span id="page-4-2"></span>**1.3.2. LED**

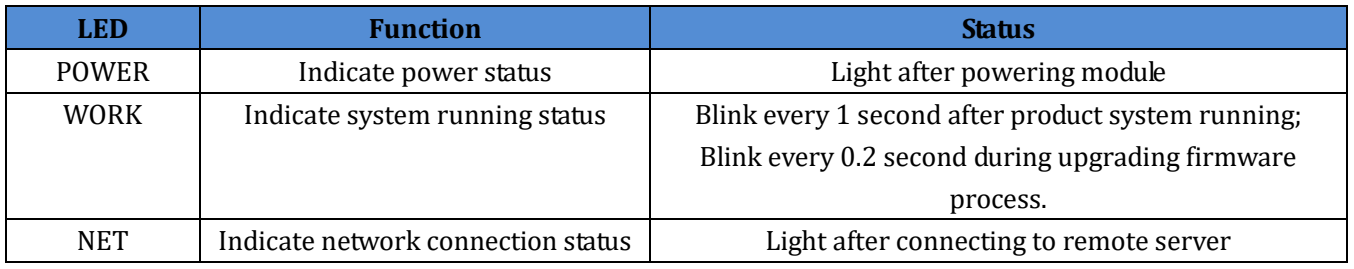

**Figure 3 LED**

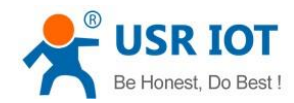

### <span id="page-5-0"></span>**1.3.3. Dimension**

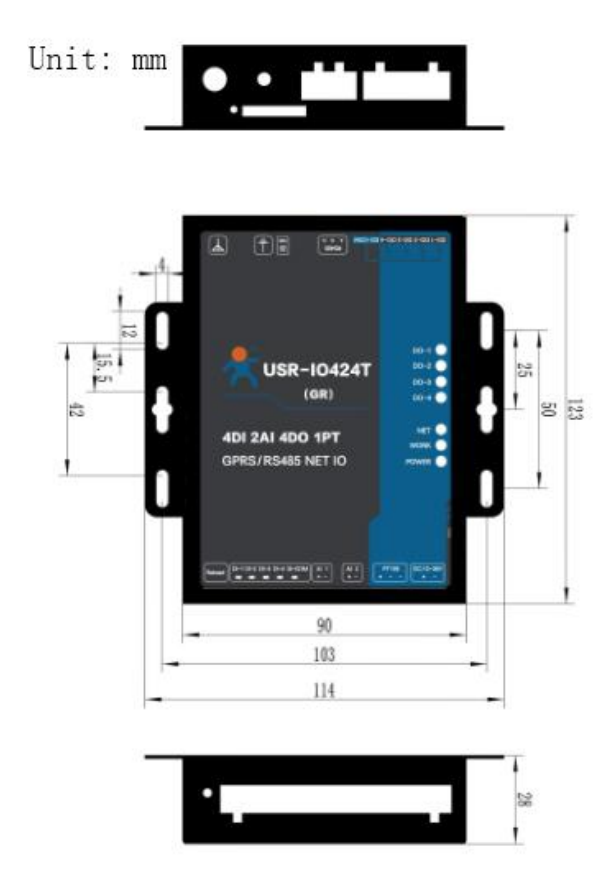

**Figure 4 Dimension diagram**

### <span id="page-5-1"></span>**1.4. Test**

User can refer to following application diagram to test the USR-IO424T-GR.

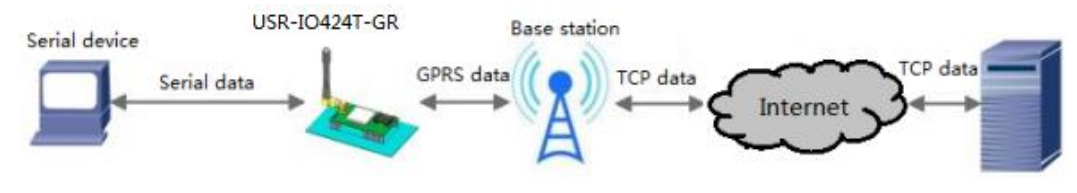

#### **Figure 5 Test diagram**

- ➢ Connect PC to USR-IO424T-GR by USB -> RS485 cable
- ➢ Insert SIM card before powering IO424T-GR
- ➢ Power the IO424T-GR(Range from DC 12V to DC 36V)
- ➢ After powering on, use Modbus protocol to control IO424T-GR by serial.

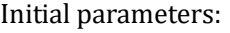

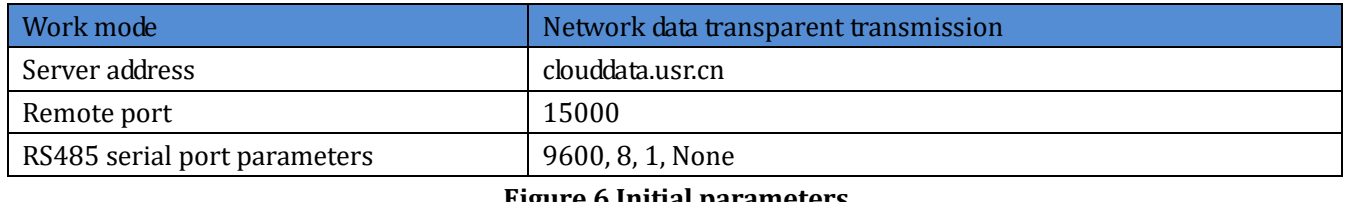

#### **Figure 6 Initial parameters**

Jinan USR IOT Technology Limited 6 www.usriot.com

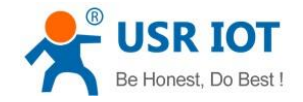

### <span id="page-6-0"></span>**1.4.1. Control by serial**

Power IO424T-GR and connect IO424T-GR's RS485 interface to PC. Run setup software *USR-IO V1.0.28.exe* and choose IO424T-GR. Choose correct COM and configure correct serial port parameters as follow(Default settings is 9600, None, 8, 1):

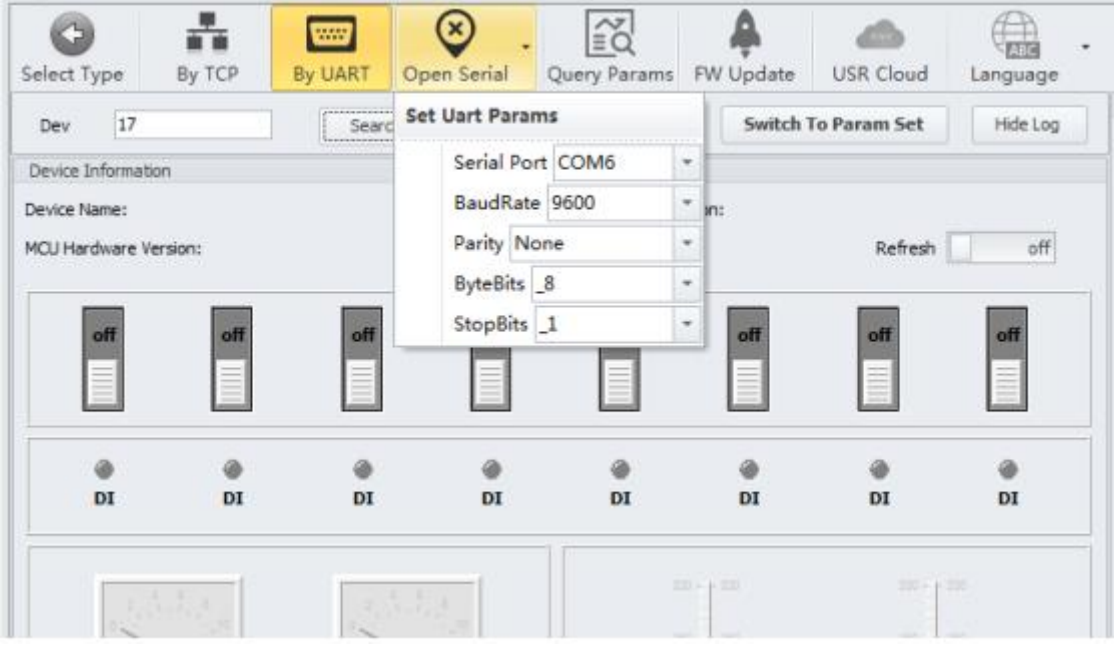

**Figure 7 Open serial**

After opening serial port, click 'Search' to search IO network controller and click '停止' to stop searching after finding IO network controller. Then choose IO network controller that user wants to configure.

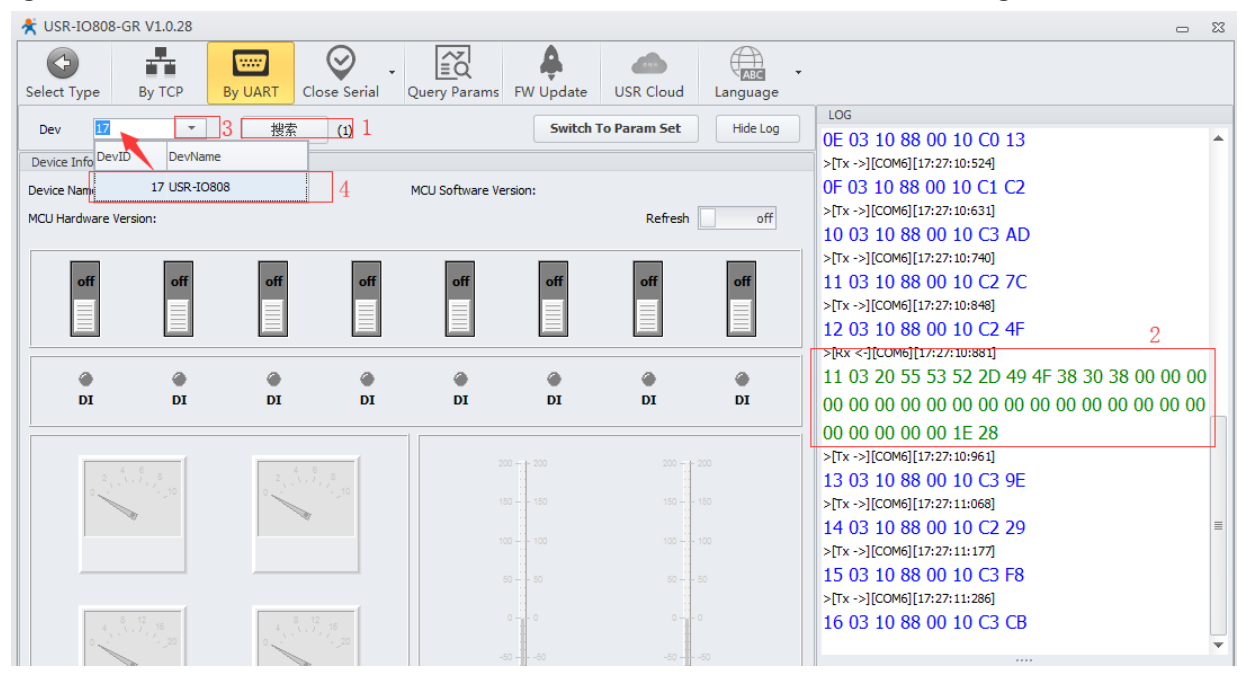

**Figure 8 Search IO network controller**

Then user can control devices.

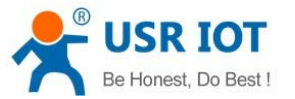

 USR-IO424T-GR User Manual Technical Support: **<h.usriot.com> x** USR-IO808-GR V1.0.28 홂 ⊠  $\bigoplus_{\text{max}}$  $\rm \odot$  $\bigcirc$ **William** By TCP By UART Select Type Close Serial Query Params FW Update **USR Cloud** Language  $17 -$ 搜索 **Switch To Param Set** Hide Log Dev  $(1)$ Device Information Device Name: MCU Software Version: MCU Hardware Version: Refresh off off off off  $_{\rm off}$ off off off off  $\bullet$ ۸ ۸ ٠  $\bullet$ ٠ ۸  $\bullet$ DI DI DI DI DI DI DI  $\mathbf{D}\mathbf{I}$ 

**Figure 9 Control devices**

User can also click 'Switch To Param Set' on above figure to enter IO424T-GR configuration page.

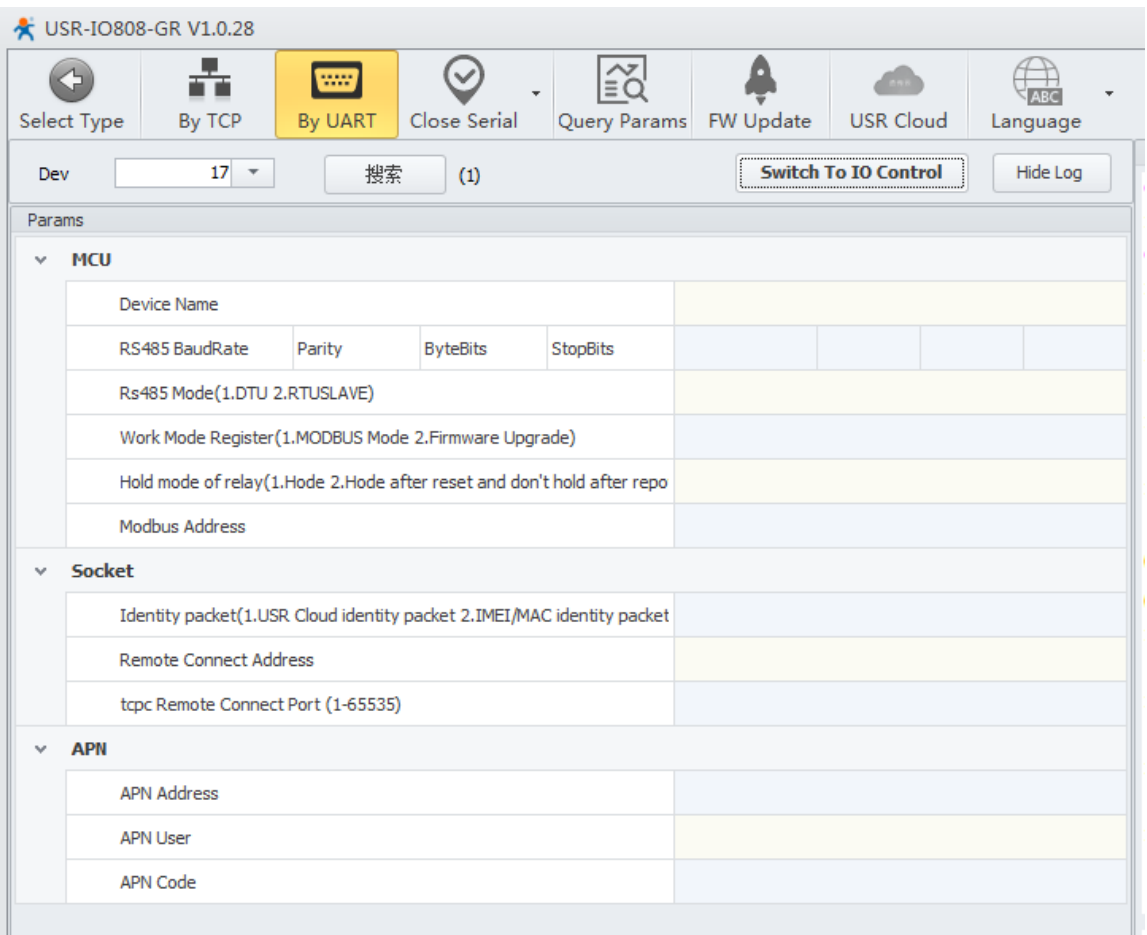

#### **Figure 10 Configuration page**

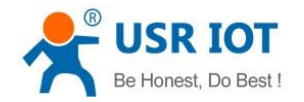

### <span id="page-8-0"></span>**1.4.2. Control by USR Cloud**

User can type <http://console.usr.cn/> into browser address bar to enter USR Cloud web page and login with username and password. Then user can add device as follow:

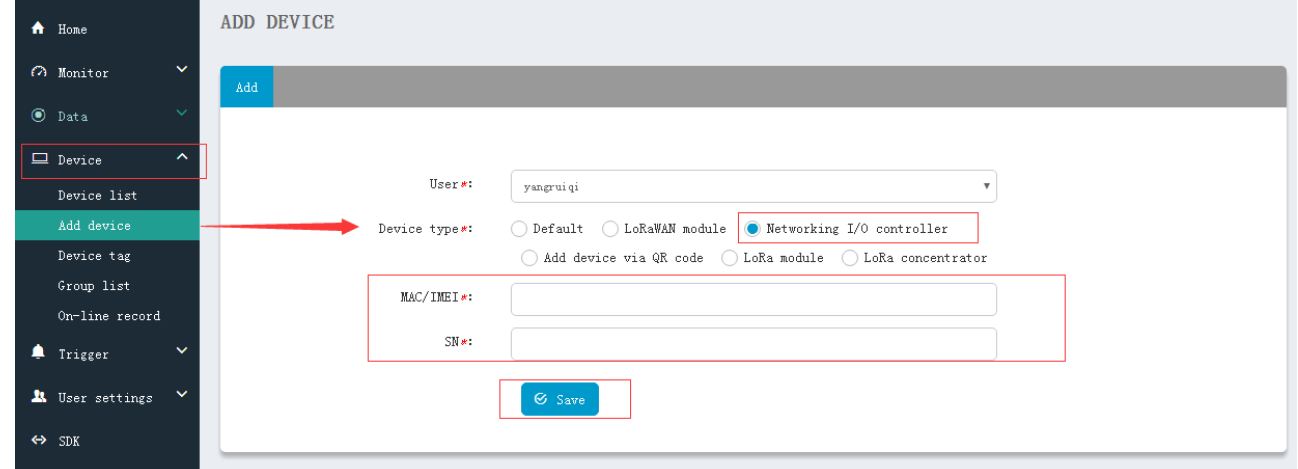

#### **Figure 11 Add IO424T-GR**

Choose 'Networking I/O controller' as 'Device type', write IMEI and SN on IO424T-GR's label and click 'Save' to add IO424T-GR.

After adding IO424T-GR, power IO424T-GR and wait LED 'NET' light which means IO424T-GR connects to USR Cloud. Then user can remotely look over, record and control IO424T-GR status in real time through USR Cloud(Monitor->Data list).

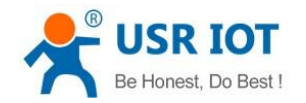

# <span id="page-9-0"></span>**2. Product function**

USR-IO424T-GR functional diagram as follow:

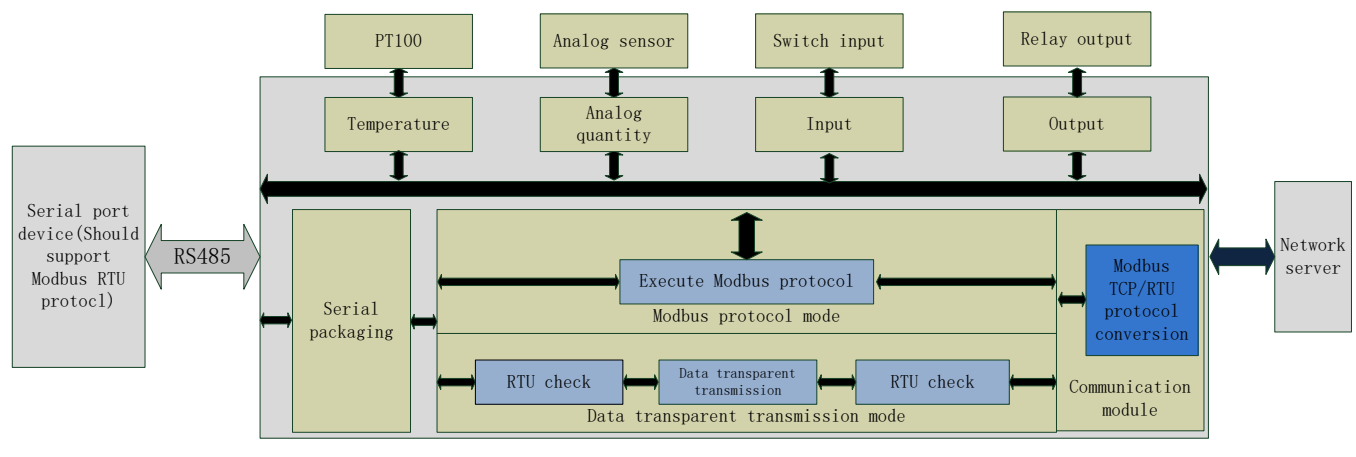

#### **Figure 12 Functional diagram**

### <span id="page-9-1"></span>**2.1. DI input**

### <span id="page-9-2"></span>**2.1.1. Electrical level detection**

- $\triangleright$  Register address range:  $32 \sim 35(0 \times 0020 \sim 0 \times 0023)$
- $\triangleright$  Supported function code: 02(Read discrete input), 03(Read holding register)
- ➢ Connection: Default is dry contact input. Short-circuit DI and COM will change input status. If user needs wet contact input can contact to our sales personnel
- $\triangleright$  Electrical level detection: Default status is 0, after short-circuiting DI and COM, status will be 1. Detection method: 02 function code of Modbus protocol.

#### Example:

Detect input of the first way, send: 11 02 00 20 00 01 BA 90 Short-circuiting will return: 11 02 01 01 64 88 No short-circuiting will return: 11 02 01 00 A5 48

### <span id="page-9-3"></span>**2.1.2. Buttons detection**

- $\triangleright$  Register address range:  $48 \sim 51(0 \times 0030 \sim 0 \times 0033)$
- ➢ Supported function code: 03(Read holding register), 04(Read input register)
- $\triangleright$  Connection: Default is dry contact input. Short-circuit DI and COM will change input status. If user needs wet contact input can contact to our sales personnel
- ➢ Electrical level detection: Default status is 0000, after short-circuiting DI and COM and then releasing, status will be FF00. Detection method: Read button register value by 03 function code of Modbus protocol. After reading once button register, status will recover to 0000; after executing conditional control, status will recover to 0000. too.

Example:

Detect the first way button, send: 11 03 00 30 00 01 86 95 No button will return: 11 03 02 00 00 79 87

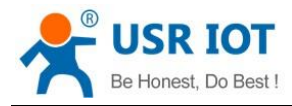

Have button will return: 11 03 02 FF 00 38 77

### <span id="page-10-0"></span>**2.1.3. Pulse counting**

- $\triangleright$  Register address range:  $64 \sim 67(0 \times 0040 \sim 0 \times 0043)$
- $\triangleright$  Supported function code: 03(Read holding register), 04(Read input register)
- ➢ Connection: Default is dry contact input. Short-circuit DI and COM will change input status. If user needs wet contact input can contact to our sales personnel
- $\triangleright$  Pulse counting: Default status is 0, short-circuit DI and COM and then release will count 1. Detection method: Read pulse counting register value by 03 function code of Modbus protocol. Maximum value of pulse counting is 65535 and it will restart counting after exceeding 65535. Can't reset count to 0 and restart product won't save count.
- ➢ **Note**: Pulse counting won't filter input waveform and all pulse in the range of detection will be recorded. So input waveform should keep stable to ensure accurate count.

#### Example:

Detect count of the first way, send: 11 03 00 40 00 01 87 4E Return: 11 03 02 00 00 79 87

### <span id="page-10-1"></span>**2.2. DO output**

- $\triangleright$  Register address range:  $00 \sim 03(0 \times 0000 \sim 0 \times 0003)$
- $\triangleright$  Supported function code: 01(Read coil), 05(Write single coil), 0F(Write multiple coil)
- ➢ Connection: DO output is Relay passive output and 4-way will use one COM together. Relay close will connect DO with COM.

Take the first way Relay control as example: Query: 11 01 00 00 00 04 3F 59 Control to close: 11 05 00 00 FF 00 8E AA Control to disconnect: 11 05 00 00 00 00 CF 5A

### <span id="page-10-2"></span>**2.3. AI input**

- ➢ Register address range: 88~89(0x0058~0x0059, voltage acquisition data), 96~97(0x0060~0x0061, current acquisition data)
- $\triangleright$  Supported function code: 03(Read holding register), 04(Read input register)
- ➢ Connection: Analog detection adopts public reference ground method to connect(signal + connects to +, signal - connects to - and reference ground short-circuit to power ground). Voltage detection range:  $0 \sim 10V$ : current detection range:  $0 \sim 20$ mA.

Take the first way voltage detection as example: Query: 11 03 00 58 00 01 07 49 Return: 11 03 02 10 00 74 47 Return data: 0x1000, it's 4096 mV

**Note**: Analog detection is voltage detection and current detection, default is voltage detection and please ignore current register value. If user needs to do  $4 \sim 20$  mA current detection, please contact to our sales personnel.

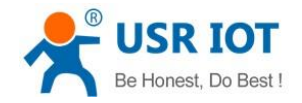

### <span id="page-11-0"></span>**2.4. Temperature detection**

- $\triangleright$  Register address range: 80(0x0050, temperature acquisition data)
- ➢ Supported function code: 03(Read holding register), 04(Read input register)
- ➢ Connection: Input signal of temperature detection is PT100 signal and connection adopts three-wire system. Single wire connects to + and two interlinked wires connect to two -.
- ➢ Temperature calculation formula: Actual temperature=(Return value-10000)/100

#### Example:

Query: 11 04 00 50 00 01 33 4B Return: 11 04 02 06 92 FA FE Return data: 0x0692, it's 1682 and actual temperature=(1682-10000)/100=-83.18℃

### <span id="page-11-1"></span>**2.5. Work mode**

Default work mode of USR-IO424T-GR is slave mode. IO424T-GR will be slave both on network side and RS485 side and IO424T-GR will discard data if IO424T-GR receives data not for IO424T-GR local address.

### <span id="page-11-2"></span>**2.5.1. Master mode**

Master mode data flow diagram and connecting to network diagram as follows:

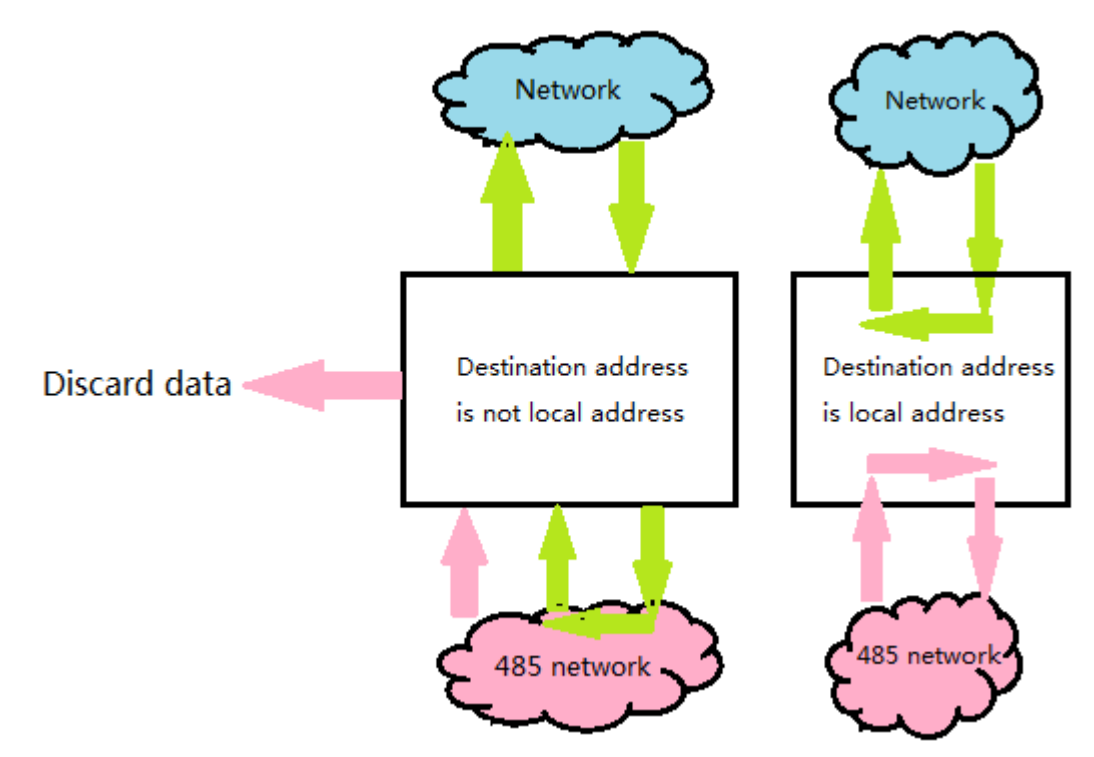

**Figure 13 Master mode data flow**

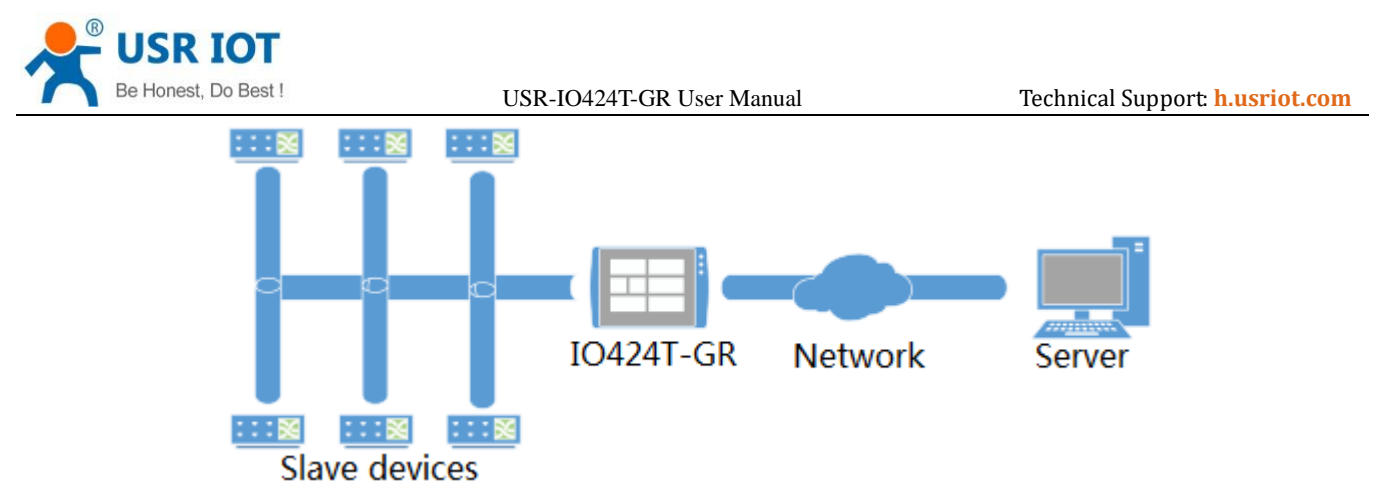

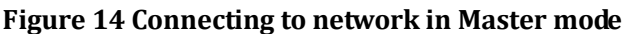

In master mode, after IO424T-GR receiving data, it will judge destination address firstly. If destination address is local address, IO424T-GR will process data; if destination address isn't local address, IO424T-GR will forward data. In this mode, user can connect to multiple slave devices by RS485 cascading connection.

User can configure IO424T-GR to Master mode by setup software as follow(Configure RS485 mode to 1.DTU):

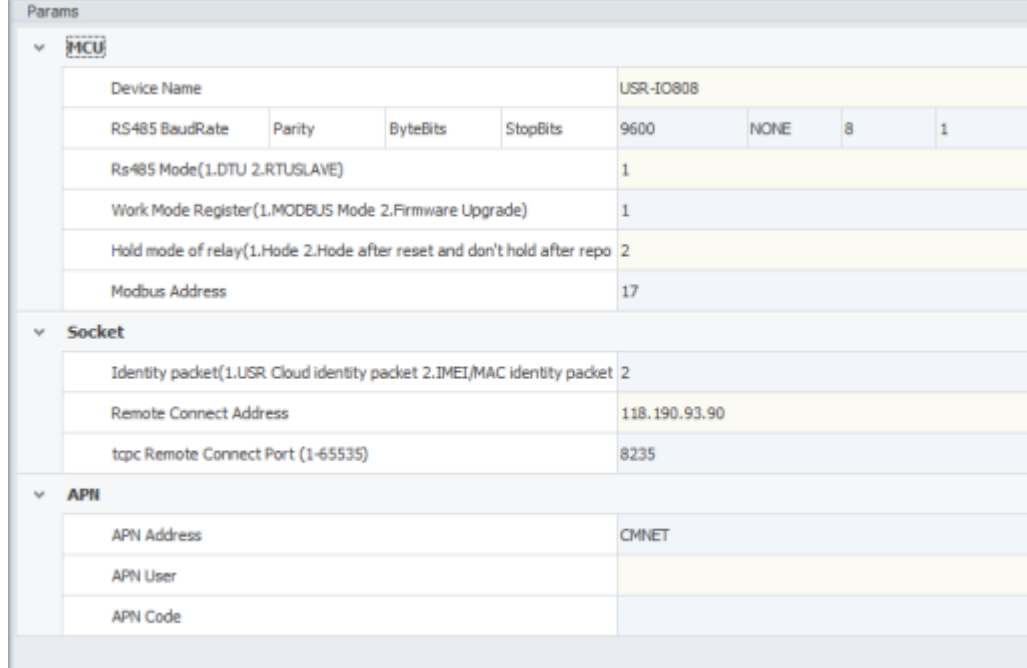

#### **Figure 15 Configure IO424T-GR to Master mode**

### <span id="page-12-0"></span>**2.5.2. Slave mode**

Slave mode data flow diagram and connecting to network diagram as follows:

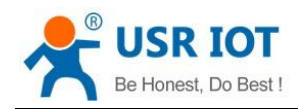

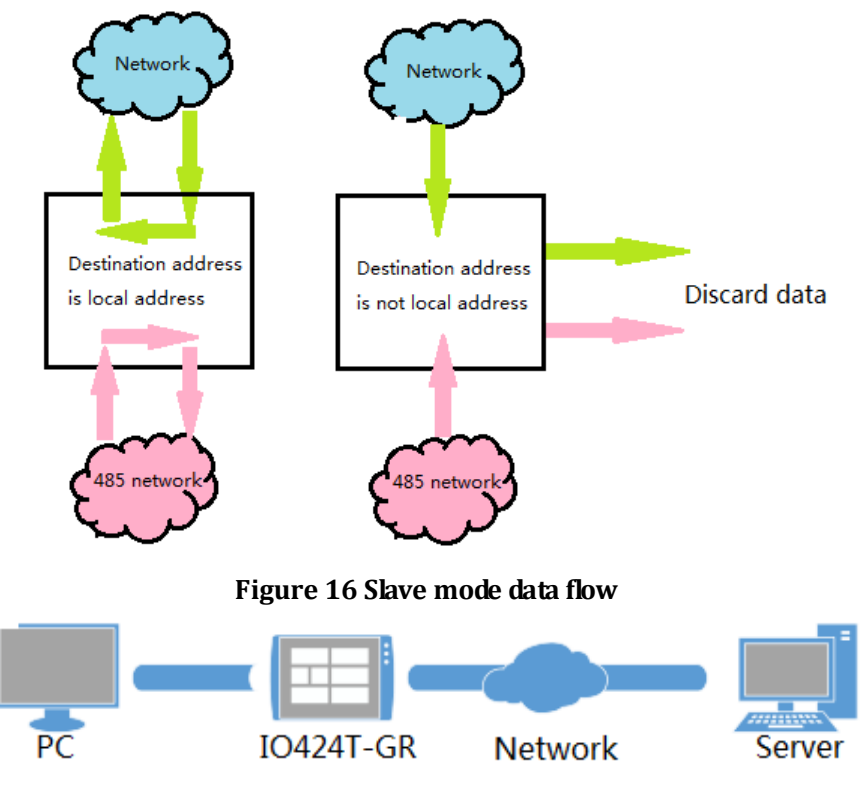

**Figure 17 Connecting to network in Slave mode** 

In this mode, IO424T-GR can connect to master device or work as single device. In this mode, IO424T-GR will analyse and process received data. If destination address is local address, IO424T-GR will make a corresponding reaction; if destination address isn't local address, IO424T-GR will discard data.

User can configure IO424T-GR to salve mode by setup software as follow(Configure RS485 mode to 2.RTUSLAVE): Params

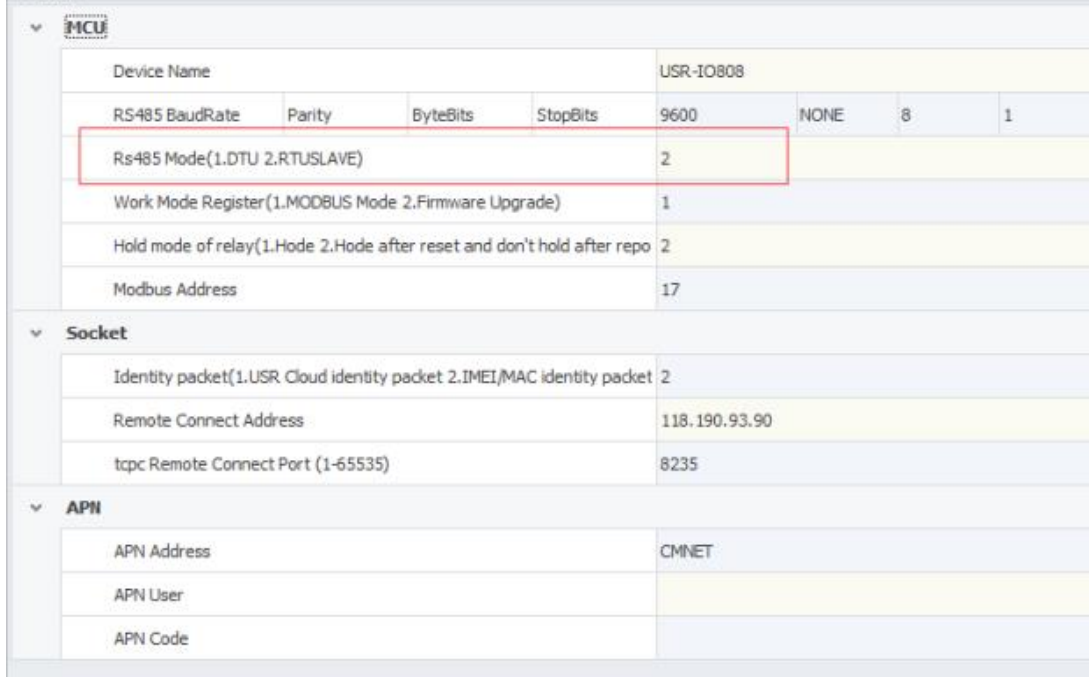

#### **Figure 18 Configure IO424T-GR to Slave mode**

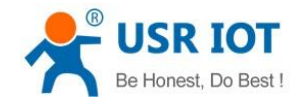

### <span id="page-14-0"></span>**2.6. Upgrade firmware**

User can refer to FAQ **<<Upgrading firmware method of USR-IO424T-GR\_V1.0.0>>**.

### <span id="page-14-1"></span>**2.7. Serial port**

#### <span id="page-14-2"></span>**2.7.1. Basic parameters**

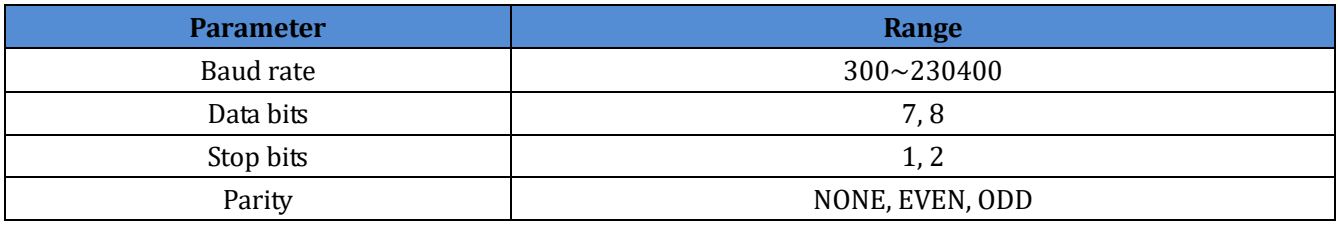

**Figure 19 Serial port basic parameters**

### <span id="page-14-3"></span>**2.7.2. Configuration method**

Serial port parameters occupy two registers. Length of protocol is 4 bytes and specific protocol content as follow(All examples are in HEX format):

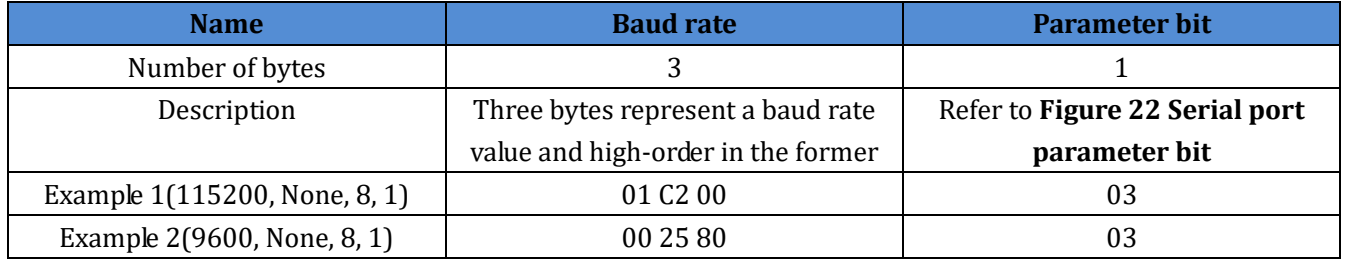

**Figure 20 Serial port parameters protocol**

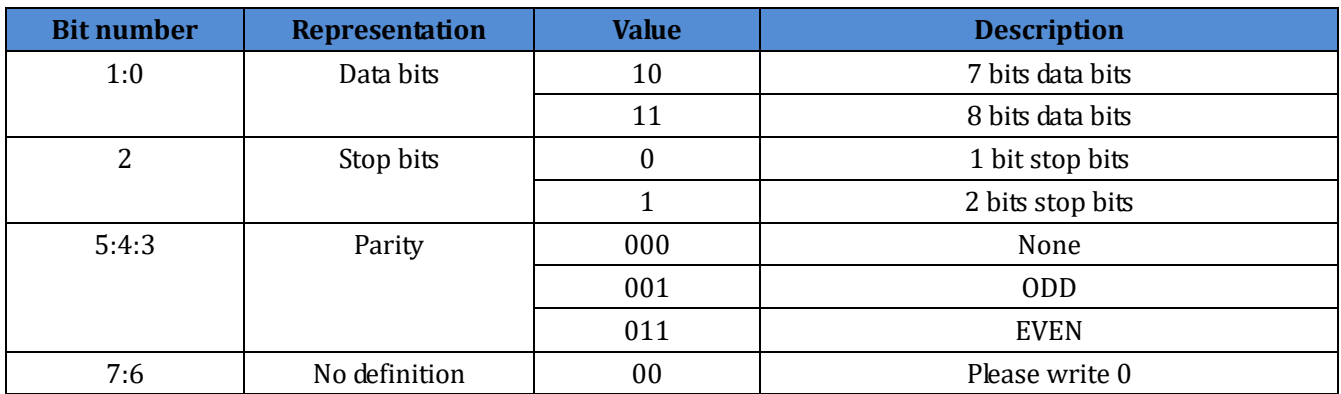

**Figure 21 Serial port parameter bit**

### <span id="page-14-4"></span>**2.8. Features**

### <span id="page-14-5"></span>**2.8.1. Relay output status hold**

User can configure whether hold Relay output status: After restarting IO424T-GR or powering on IO424T-GR again, hold the Relay output status or reset to disconnect status.

➢ Register address: 182(0x00B6)

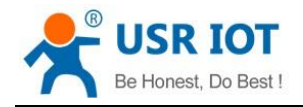

- Parameter values: 1(0x0001):All Relays hold status after restarting or powering off. 2(0x0002):All relays hold status after restarting and don't hold status after powering off.3(0x0003):All relays don't hold status after restarting or powering off.
- $\blacktriangleright$  Supported function code: 0x03, 0x04, 0x06, 0x10

Configuration will take effect after restarting.

### <span id="page-15-0"></span>**2.8.2. Conditional control**

Conditional control function supports user configuring the conditions to trigger IO changes. It can make using IO424T-GR more flexibly and extend application scenario. User only needs to modify conditional control function register parameters according to the instructions , it will realize corresponding function.

Conditional control function has 32 registers and 8 conditional control commands(Every command occupies 4 registers). Registers distribution as follow:

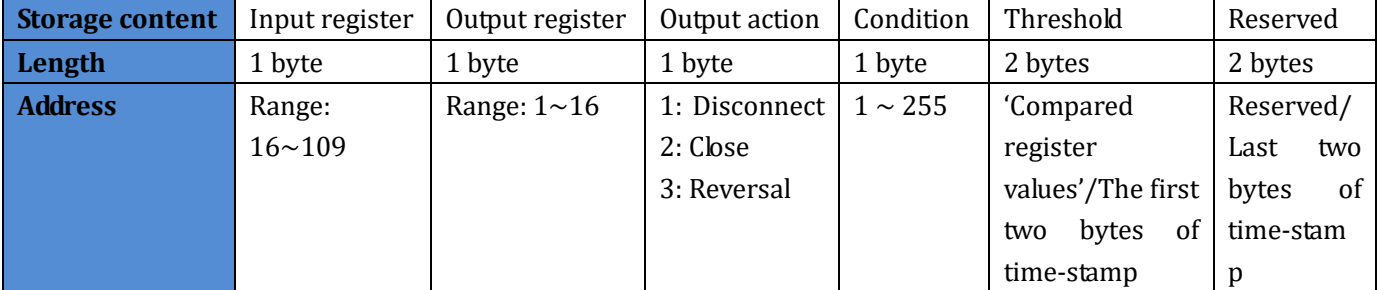

**Figure 22 Conditional control function register**

- ➢ Output action(Relay output)
	- 1: Disconnect
	- 2: Close
	- 3: Reversal
- ➢ Condition
	- 1: Forward direction output follow
	- 2: Backward direction output follow
	- 3: Greater than or equal to
	- 4: Less than or equal to
	- 255: Button action
- ➢ Control mode

Switching value control: DI input control DO output directly

Semaphore control: DI button semaphore control DO. Press button once, DO act once(Execute action in rising edge of releasing button).

Detailed explanation:

1. Forward direction output follow

Enable forward direction output follow: Set condition register to 1, input register is corresponding to one way register address of 4-way input and output register is corresponding to one way register address of 4-way output.

For example, if configure as 0x20 0x00 0x01 0x01 0x00 0x00 0x00 0x00, it represents status of DO1 will follow status of DI1 which means DO1 will close if DI1 close and DO1 will disconnect if DI1 disconnect.

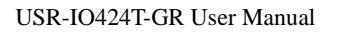

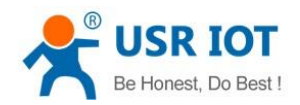

#### 2. Backward direction output follow

Enable backward direction output follow: Set condition register to 2, input register is corresponding to one way register address of 4-way input and output register is corresponding to one way register address of 4-way output.

For example, if configure as 0x20 0x00 0x01 0x02 0x00 0x00 0x00 0x00, it represents status of DO1 will be opposite as status of DI1 which means DO1 will close if DI1 disconnect and DO1 will disconnect if DI1 close.

#### 3. Button control

Enable button control: Set condition register to 255, input register is DI button register and output register is DO output register. Action can be 1(disconnect), 2(close), 3(reversal), threshold register and reserved register can't work.

For example, if configure as 0x30 0x00 0x03 0xFF 0x00 0x00 0x00 0x00, it represents detecting DI1 button once will reverse status of DO1 once.

#### 4. Greater than or equal to

Condition of greater than or equal to action is 03. Input register are voltage register, current register and temperature register; output register is DO output register. Action can be 1(disconnect ), 2(close), 3(reversal ). Threshold register is comparison value and program will compare acquisition results of input register with comparison value. Reserved register can't work.

For example, if configure as  $0x50\,0x00\,0x01\,0x03\,0x3A\,0x98\,0x00\,0x00$ , it represents:  $0x50$  is the first way temperature acquisition and 0X3A98 represents 15000(50℃). This condition represents disconnecting the first way DO output when the first way temperature acquisition result is greater than  $50^{\circ}$ C.

#### 5. Less than or equal to

Condition of less than or equal to action is 04. Input register are voltage register, current register and temperature register; output register is DO output register. Action can be 1(disconnect ), 2(close), 3(reversal ). Threshold register is comparison value and program will compare acquisition results of input register with comparison value. Reserved register can't work.

For example, if configure as  $0x50\,0x00\,0x01\,0x04\,0x3A\,0x98\,0x00\,0x00$ , it represents:  $0x50$  is the first way temperature acquisition and 0X3A98 represents 15000(50℃). This condition represents disconnecting the first way DO output when the first way temperature acquisition result is less than or equal to 50℃.

#### **Note**:

Input register is 0 means close this conditional control and execute button action once will clear button register. If multiple conditions will lead to paradoxical result, program will execute two results quickly. If forward direction output follow and backward direction output follow lead to paradoxical result, disconnecting and closing will revolve.

#### <span id="page-16-0"></span>**2.8.3. Connect to remote server**

User can modify related register parameters of remote server to realize IO424T-GR connecting to remote server.

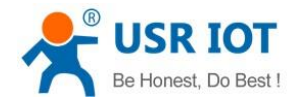

Procedure as follow:

1. Power the IO424T-GR and connect IO424T-GR's RS485 interface to PC. Run setup software(User can refer to *1.4.1.Control by serial*), modify remote server address and remote port as follow:

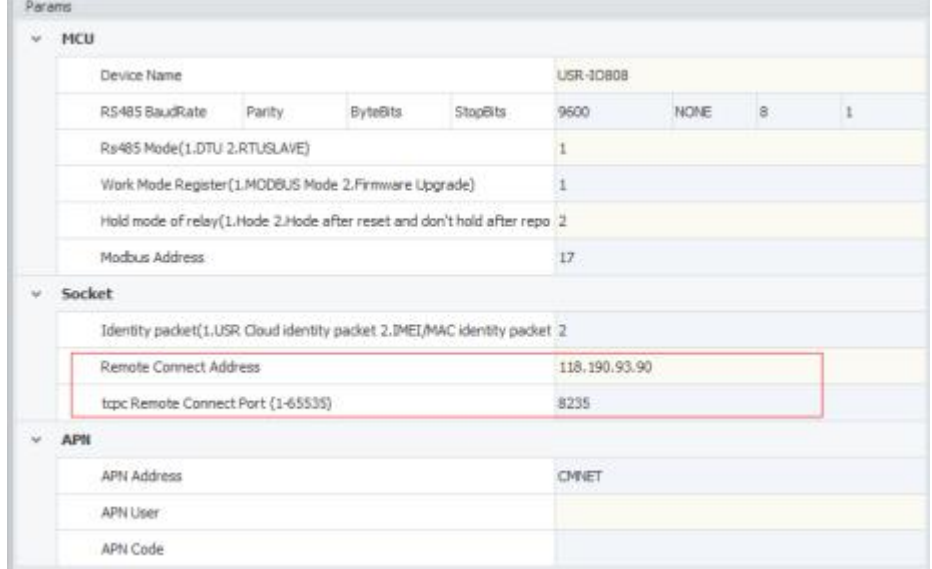

#### **Figure 23 Configure remote server parameters**

- 2. Restart IO424T-GR to make configuration take effect.
- 3. Login remote server and open the port.

4. Wait IO424T-GR LED 'NET' light which means IO424T-GR connect to remote server successfully, Then user can transmit Modbus TCP/RTU command from server side to control IO424T-GR and receive response from IO424T-GR.

### <span id="page-17-0"></span>**2.8.4. Reset to default by hardware**

User can reset to default settings by pressing Reload button. After powering on, press Reload button 3 seconds to 15 seconds, then release it, IO424T-GR will reset to default settings. Less than 3 seconds or more than 15 seconds will be considered as misoperation and don't handle it.

### <span id="page-17-1"></span>**3. Modbus**

### <span id="page-17-2"></span>**3.1. Modbus frame**

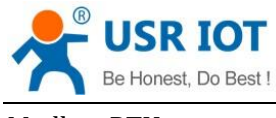

Modbus RTU:

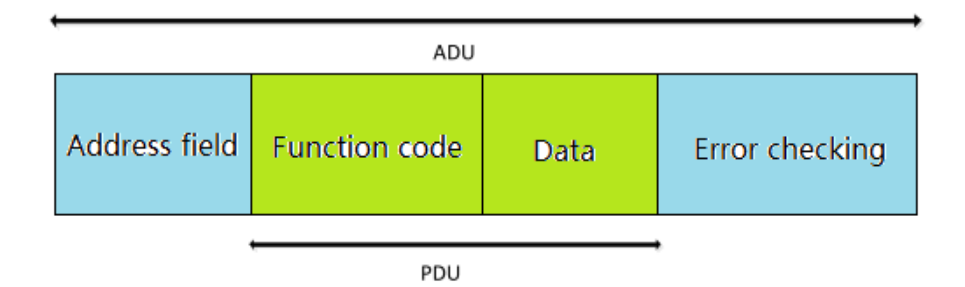

#### **Figure 24 Modbus RTU frame**

USR-IO424T-GR data format conform to general Modbus frame format. IO424T-GR can analyse Modbus RTU protocol and execute related operations.

Modbus TCP:

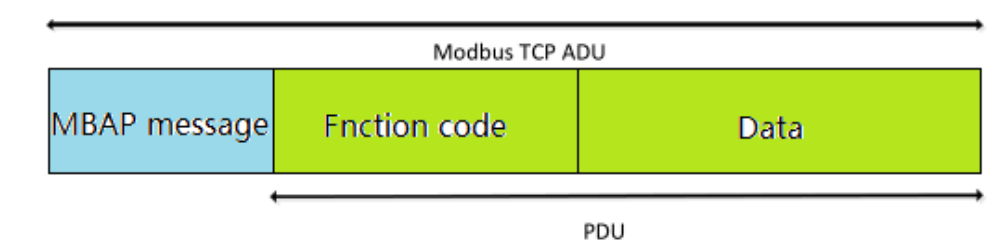

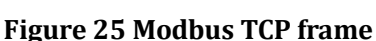

USR-IO424T-GR can analyse received network Modbus TCP protocol data and transfer to Modbus RTU protocol to do data processing. IO424T-GR can also be used in Master mode and transfer Modbus RTU protocol to Modbus TCP protocol and transmit to server.

### <span id="page-18-0"></span>**3.2. Register distribution**

USR-IO424T-GR register instructions:

1. Register base address is 0x0000.

2. In following register distribution table, MCU parameters and communication module parameters must operate together.

3. Setup software USR-IO adopts UTF-8 coded format.

4. Register store HEX format data.

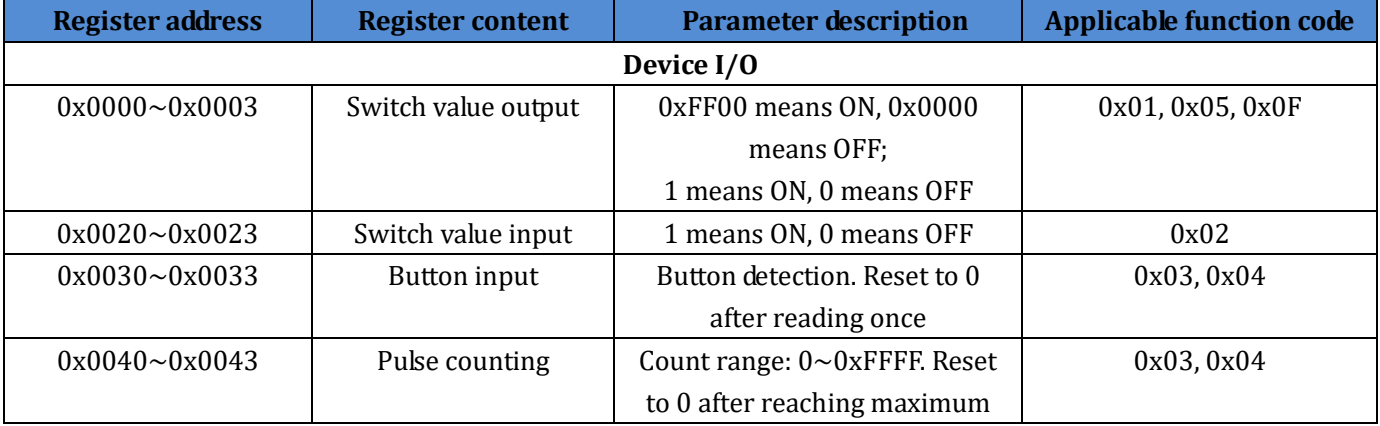

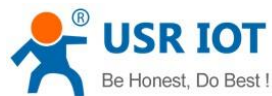

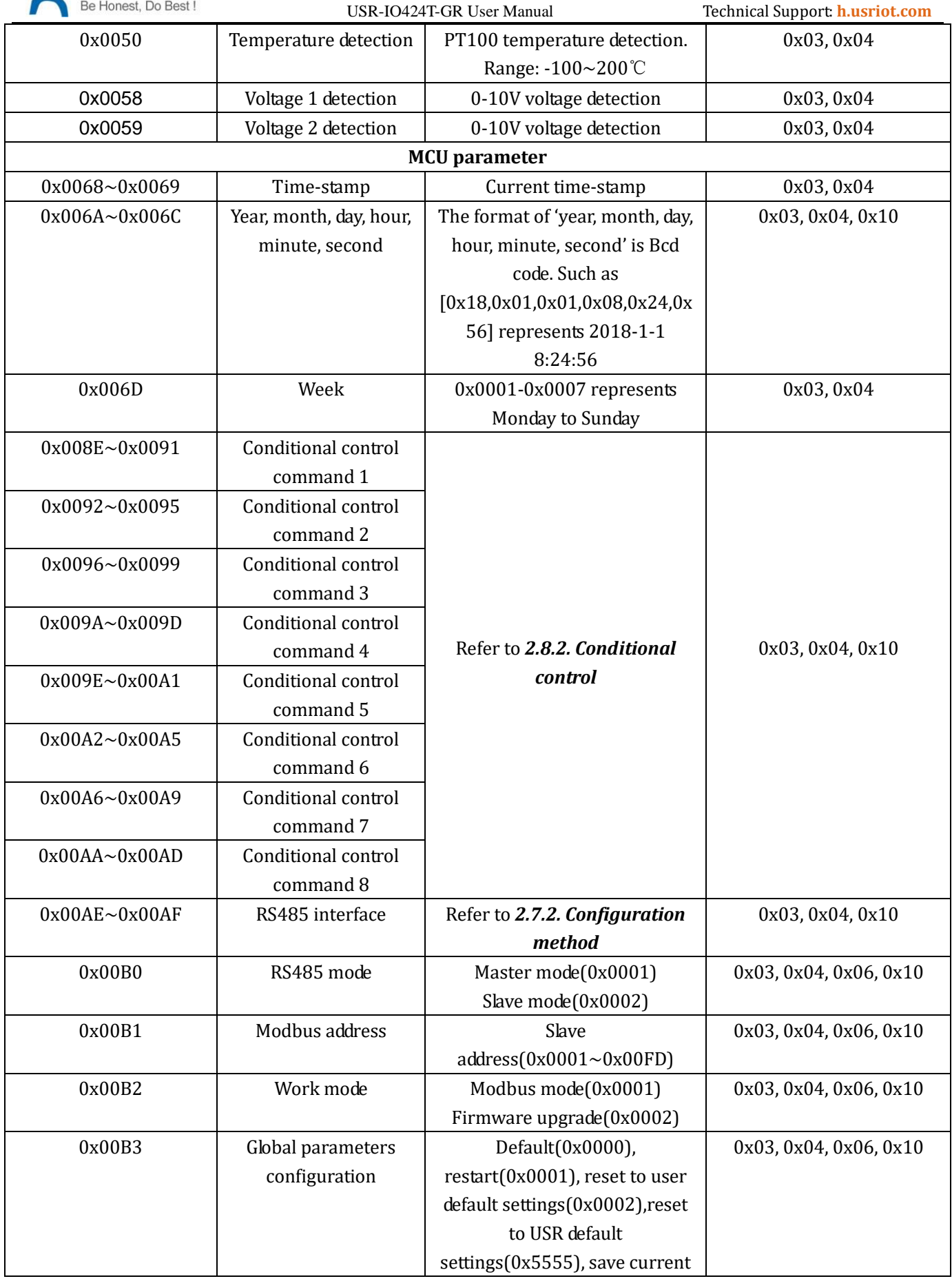

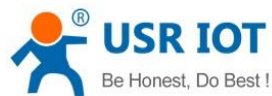

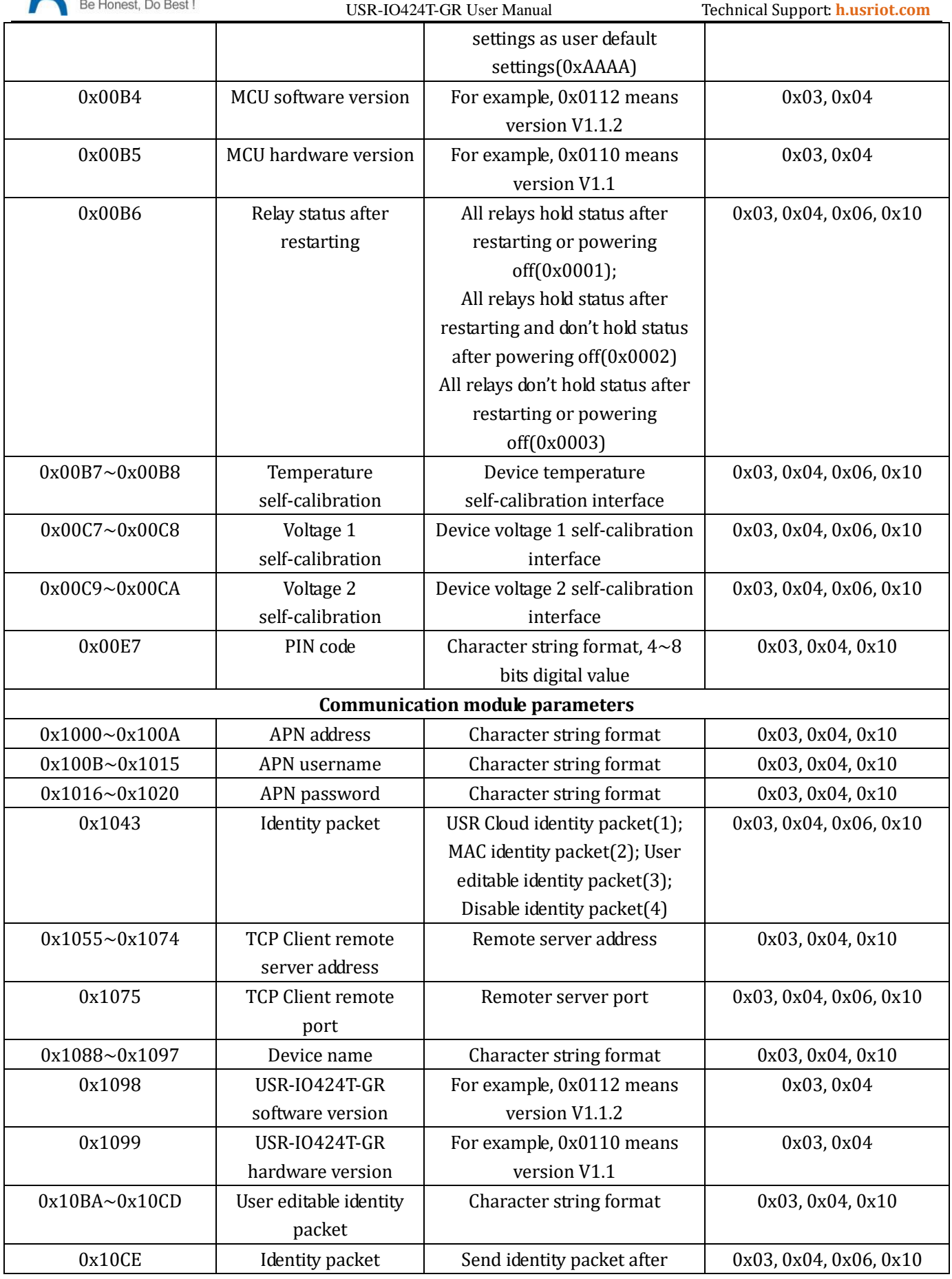

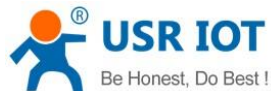

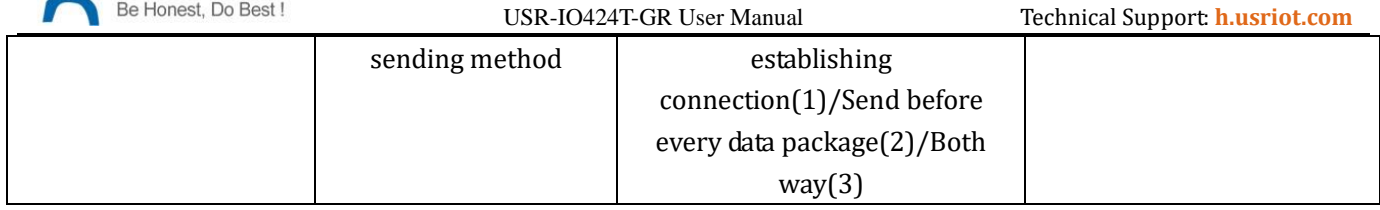

**Figure 26 Register distribution**

# <span id="page-21-0"></span>**4. Contact Us**

Company: Jinan USR IOT Technology Limited

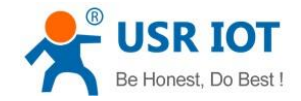

Address: Floor 11, Building 1, No. 1166 Xinluo Street, Gaoxin District, Jinan, Shandong, 250101, China

Web: www.usriot.com

Support: h.usriot.com

Email: **[sales@usr.cn](mailto:sales@usr.cn)**

Tel: 86-531-88826739/86-531-55507297

# <span id="page-22-0"></span>**5. Disclaimer**

This document provides the information of USR-IO424T-GR products, it hasn't been granted any intellectual property license by forbidding speak or other ways either explicitly or implicitly. Except the duty declared in sales terms and conditions, we don't take any other responsibilities. We don't warrant the products sales and use explicitly or implicitly, including particular purpose merchant-ability and marketability, the tort liability of any other patent right, copyright, intellectual property right. We may modify specification and description at any time without prior notice.

# <span id="page-22-1"></span>**6. Update History**

2018-05-22 V1.0.3.01 established based on Chinese version V1.0.3. 2018-06-13 V1.0.5.01 updated based on Chinese version V1.0.05.